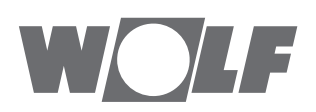

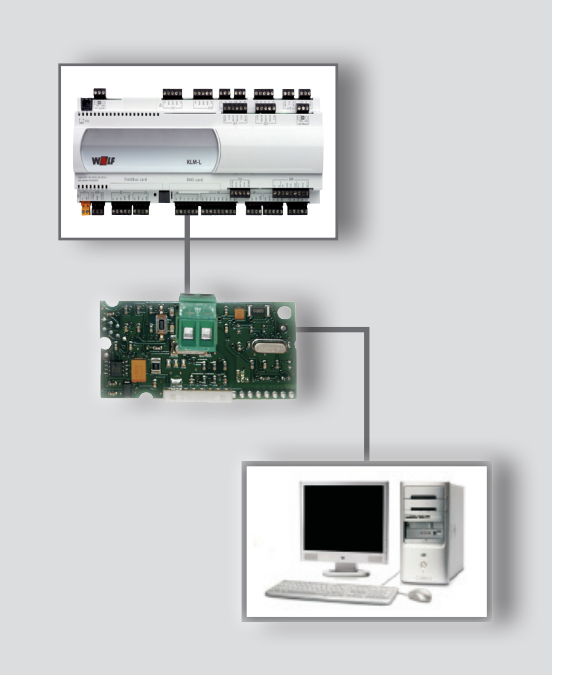

**PL** Instrukcja eksploatacji **MODUŁ KNX** Do WRS-K (Tłumaczenie) Polski | Zmiany zastrzeżone!

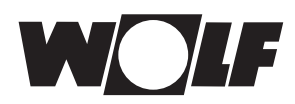

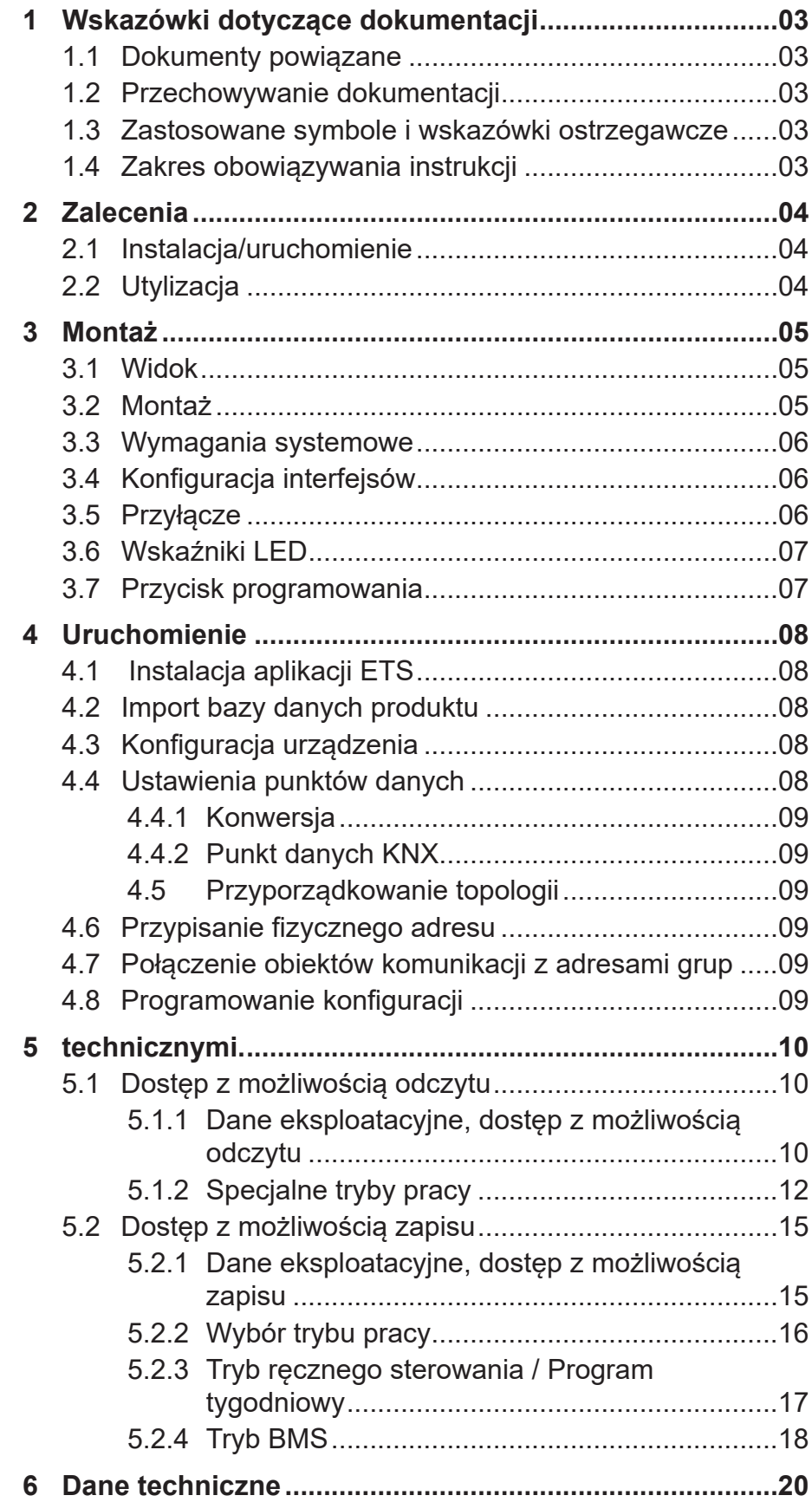

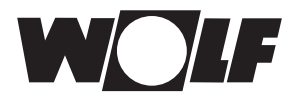

## **1 Wskazówki dotyczące dokumentacji**

- **1.1 Dokumenty powiązane** Instrukcja eksploatacji WRS-K
- **1.2 Przechowywanie dokumentacji** Operator lub użytkownik urządzenia przejmuje odpowiedzialność za prawidłowe przechowywanie wszystkich instrukcji.

 $\rightarrow$  Proszę przekazać tę instrukcję eksploatacji innym osobom.

**1.3 Zastosowane symbole i wskazówki ostrzegawcze**

W niniejszym opisie zastosowano następujące symbole i znaki. Istotne zalecenia dotyczą bezpieczeństwa osób oraz bezpieczeństwa eksploatacji urządzeń.

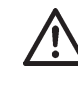

"Wskazówka dotycząca bezpieczeństwa" oznacza konieczność dostosowania się do danego zalecenia w celu uniknięcia obrażeń ciała oraz uszkodzeń urządzenia.

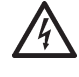

Zagrożenie porażeniem elektrycznym w wyniku kontaktu z elementami znajdującymi się pod napięciem!

Uwaga: przed zdjęciem obudowy wyłączyć wyłącznik główny.

Przy włączonym wyłączniku głównym nigdy nie dotykać rękami części elektrycznych i styków! Grozi to porażeniem elektrycznym mogącym skutkować obrażeniami ciała lub śmiercią.

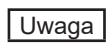

"Wskazówka" oznacza informację techniczną, podaną w celu uniknięcia uszkodzenia urządzenia.

#### **Struktura komunikatów ostrzegawczych**

Komunikaty ostrzegawcze w tej instrukcji rozpoznaje się po piktogramie oraz górnej i dolnej linii. Komunikaty ostrzegawcze są przedstawione według następującego schematu:

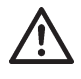

#### **Hasło ostrzegawcze**

**Rodzaj i źródło zagrożenia**

Objaśnienie zagrożenia.

→Opis czynności pozwalających na wyeliminowanie zagrożenia

**obowiązywania instrukcji**

**1.4 Zakres** Niniejsza instrukcja eksploatacji obowiązuje dla interfejsu KNX do WRS-K.

## **2 Zalecenia**

- **2.1 Instalacja/ uruchomienie**
- Zgodnie z normą DIN EN 50110-1 DIN EN 50110-1 wyłącznie wykwalifikowani elektrycy.
- **2.2 Utylizacja** W celu utylizacji uszkodzonych elementów systemu lub systemu po zakończeniu okresu eksploatacji produktu należy przestrzegać poniższych wskazówek: Utylizować w sposób prawidłowy, tzn. oddzielnie według grup materiałów utylizowanych części. Celem powinno być zawsze zapewnienie maksymalnego ponownego wykorzystania materiałów podstawowych przy minimalnym zanieczyszczeniu środowiska. Nigdy nie wyrzucać odpadów elektrycznych ani elektronicznych do śmieci, lecz przekazać do odpowiednich punktów przyjęć.

Utylizację należy przeprowadzić zgodnie z zasadami ochrony środowiska naturalnego, ponownego wykorzystania surowców oraz technologii utylizacji.

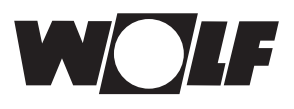

## **3 Montaż**

### **3.1 Widok**

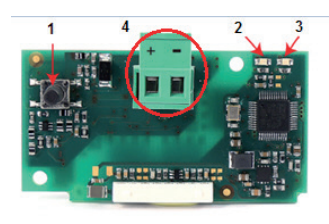

### **3.2 Montaż**

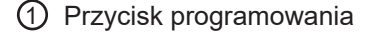

- 2 Czerwona dioda LED
- 3 Zielona dioda LED
- 4 Blok przyłączeniowy do sieci KNX

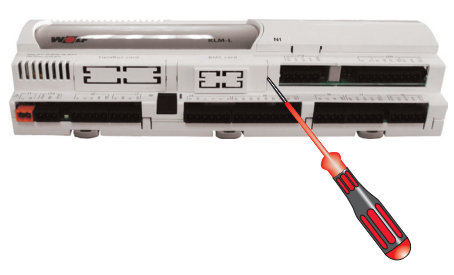

W przypadku jednoczesnego wpłynięcia zamówienia interfejs KNX jest dostarczany wraz z układem regulacyjnym zamontowanym fabrycznie. W przypadku instalacji pofabrycznej należy pamiętać o poniższych kwestiach:

Interfejs KNX podłącza się do gniazda (BMS card) w regulatorze KLM-L (nr art. 2744746) lub KLM-XL (nr art. 2746118). W tym celu należy wykonać następujące czynności.

- 1. Odłączyć moduł klimatyzacji i wentylacji KLM-L lub KLM-XL od napięcia.
- 2. Usunąć pokrywę gniazda (BMS card) za pomocą śrubokręta.

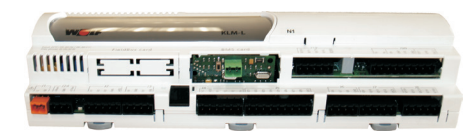

4. Interfejs KNX włożyć do wolnego gniazda w taki sposób, aby utworzyć złącze wtykowe pomiędzy blokiem połączeniowym interfejsu KNX i pinami modułu klimatyzacji i wentylacji (blok połączeniowy zaciska się).

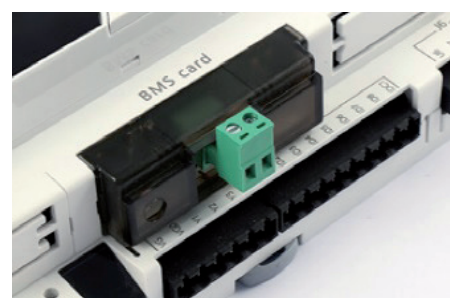

- 5. Założyć pokrywę gniazda.
- 6. Ponownie podłączyć zasilanie elektryczne.

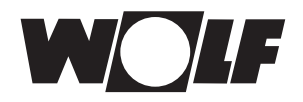

# **3 Instalacja**

**3.3 Wymagania systemowe**

Oprogramowanie modułu klimatyzacyjno-wentylacyjnego: 5.1.004 albo wyższa wersja

Wersja ETS5 5.5.2 albo wyższa

**3.4 Konfiguracja interfejsów**

Jeżeli interfejs KNX został dostarczony w stanie zmontowanym ze sterowaniem, jest on już skonfigurowany. Nie są konieczne dalsze ustawienia. Wskazówka:

W przypadku późniejszego montażu moduł można skonfigurować w następujący sposób:

#### **Maska podstawowa → Menu główne→ Menu serwisowe → Pozostałe...**

- 1. Wybrać interfejs BMS card.
- 2. Ustawić KNX. Szybkość transmisji danych zostaje wstępnie ustawiona na 19200 bit/s.

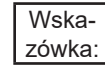

Dokładną procedurę obsługi modułu obsługowego BMK można znaleźć w instrukcji eksploatacji WRS-K.

Podłączenie do sieci KNX odbywa się za pomocą podłączanego bloku przyłączeniowego: + : Sygnał + **3.5 Przyłącze**

- : Sygnał -

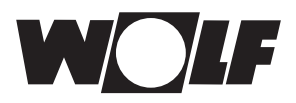

### **3.6 Wskaźniki LED**

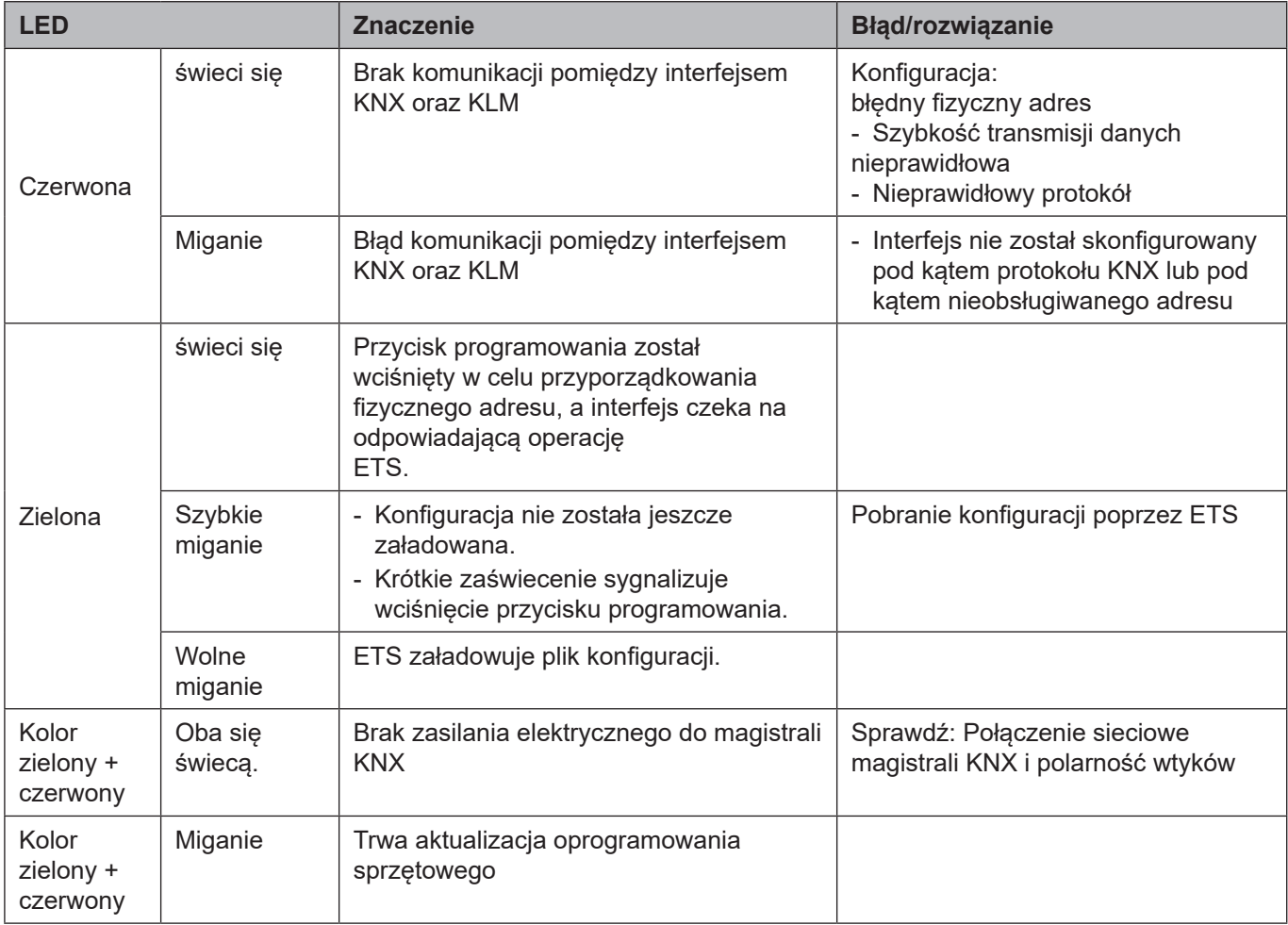

### **3.7 Przycisk programowania**

Przycisk programowania w interfejsie KNX służy do przyporządkowania fizycznego adresu do interfejsu.

Wskazówka:

Należy pamiętać, że nowy interfejs KNX nie posiada fizycznego adresu i trzeba go wcześniej zaprogramować.

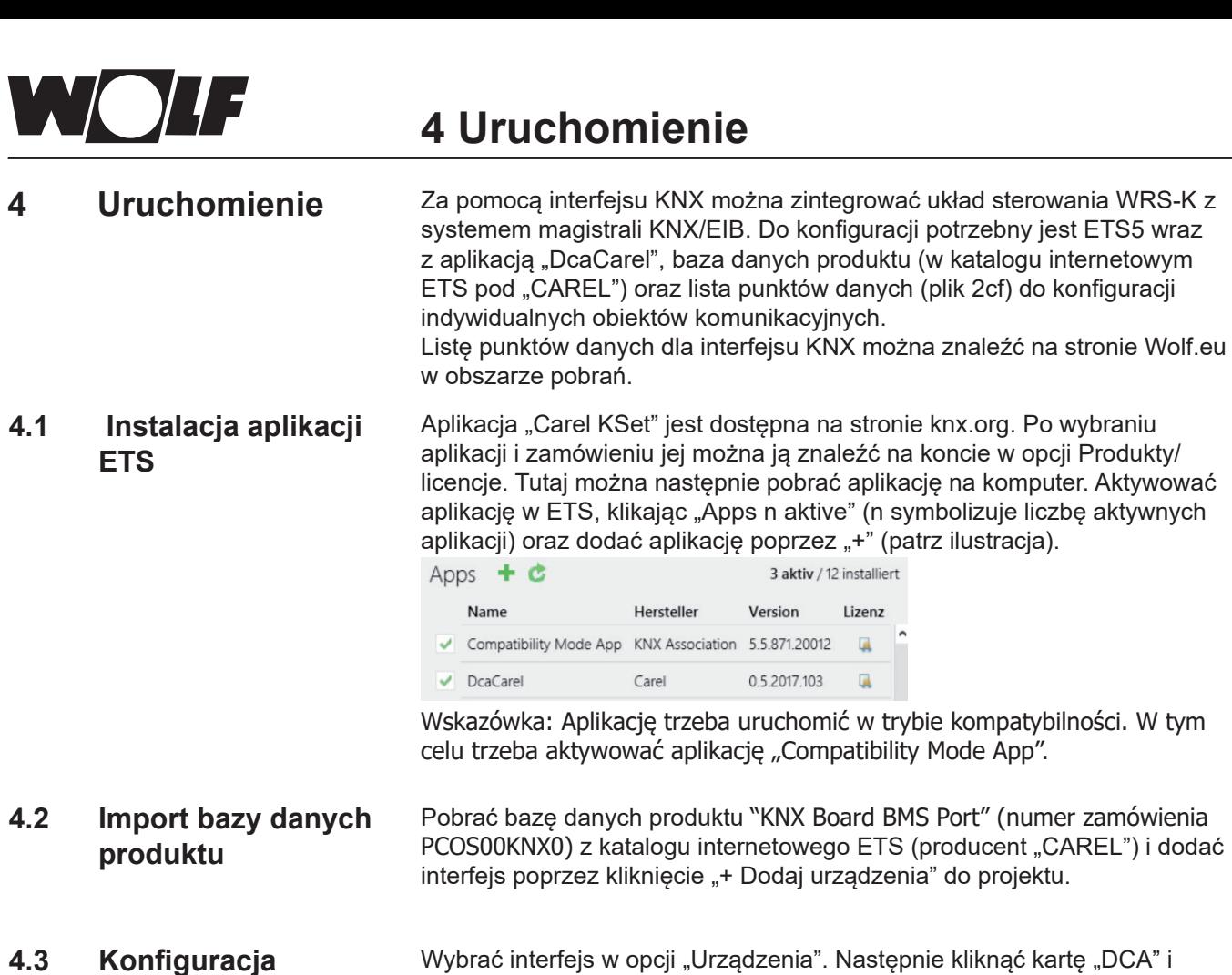

zaimportować plik 2cf (lista punktów danych) w "Ustawieniach ogólnych" (patrz rys. 1).

Po kliknięciu przycisku "Import 2CF" pojawi się okno do ustawienia obszarów danych. W tym miejscu wybrać "D:1-207; A:1-207; l:1-207 -> D:1-207; A:1-207;I:209-415" (patrz rys. 2).

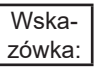

Menu "Ustawienia ogólne" jest potrzebne do realizacji parametrów komunikacji Modbus pomiędzy regulatorem i kartą interfejsu.

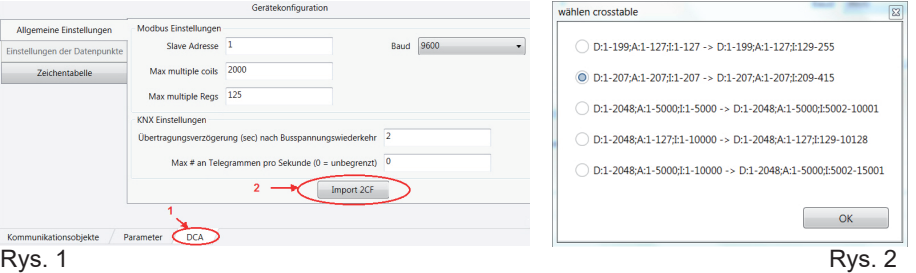

**4.4 Ustawienia punktów danych**

**urządzenia**

Jeżeli zaimportowano plik 2cf, w opcji "DCA" można także wybrać wybór "Ustawienia punktów danych". Poprzez kliknięcie przycisku "Dodaj" otwiera się dostępna lista punktów danych, na której można dokonać wyboru pożądanych/specyficznych dla instalacji punktów danych. Następnie można skonfigurować wybrany punkt danych (patrz przykładowa ilustracja "Temperature Outside").

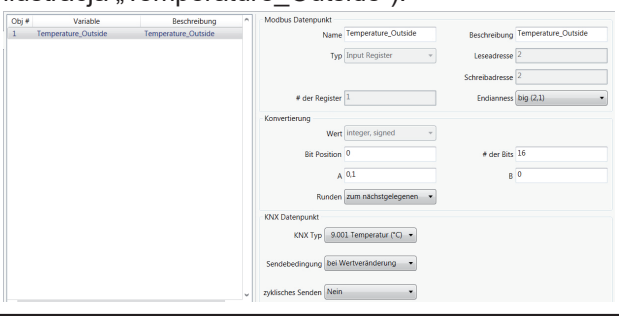

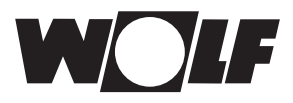

# **4 Uruchomienie**

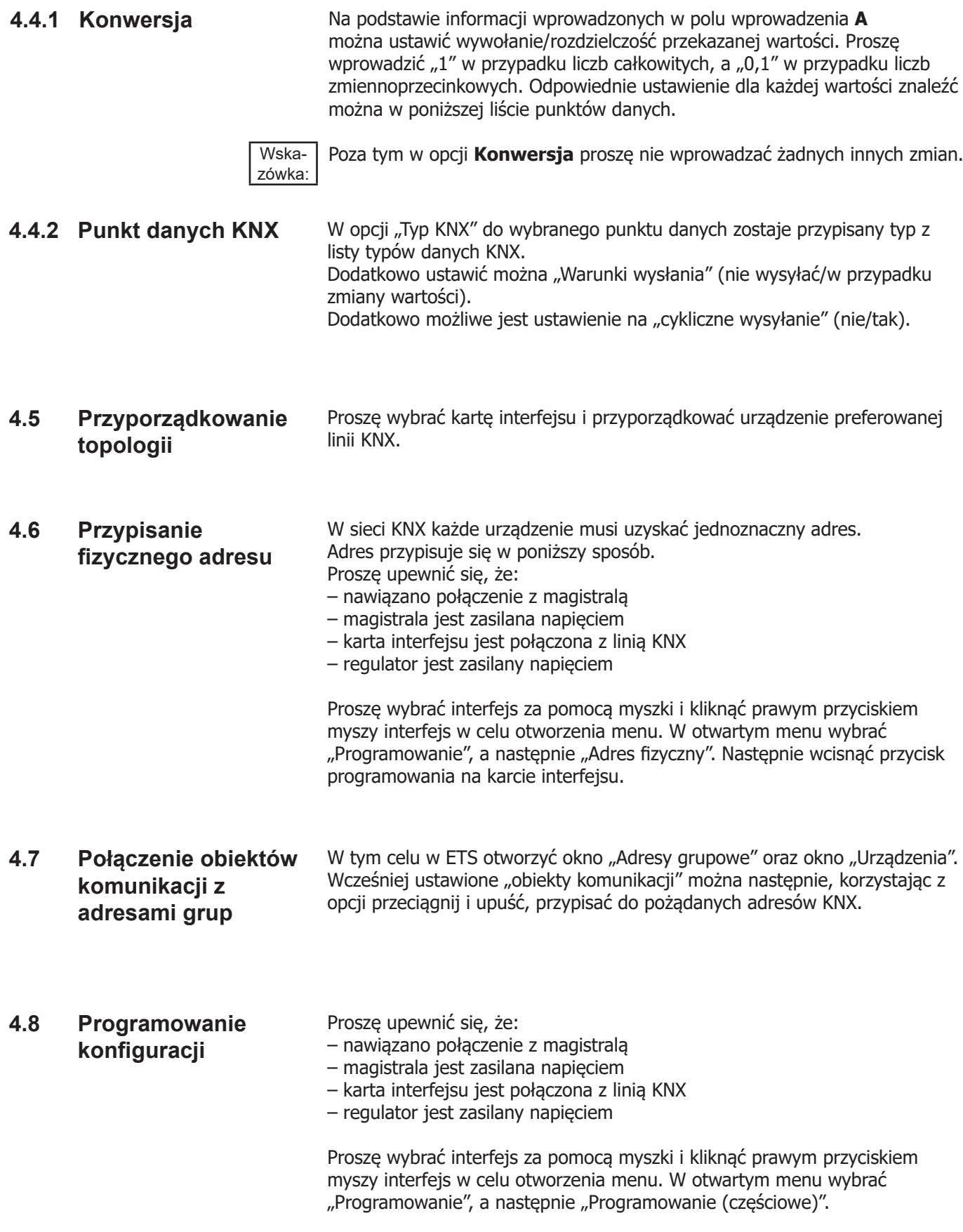

# **5 technicznymi.**

- **5.1 Dostęp z możliwością odczytu** Interfejs KNX umożliwia dostęp do regulacji klimatyzacji zapewniający opcję zapisu i odczytu.
- **5.1.1 Dane eksploatacyjne, dostęp z możliwością odczytu** W przypadku dostępu z możliwością odczytu dostępne są następujące dane:

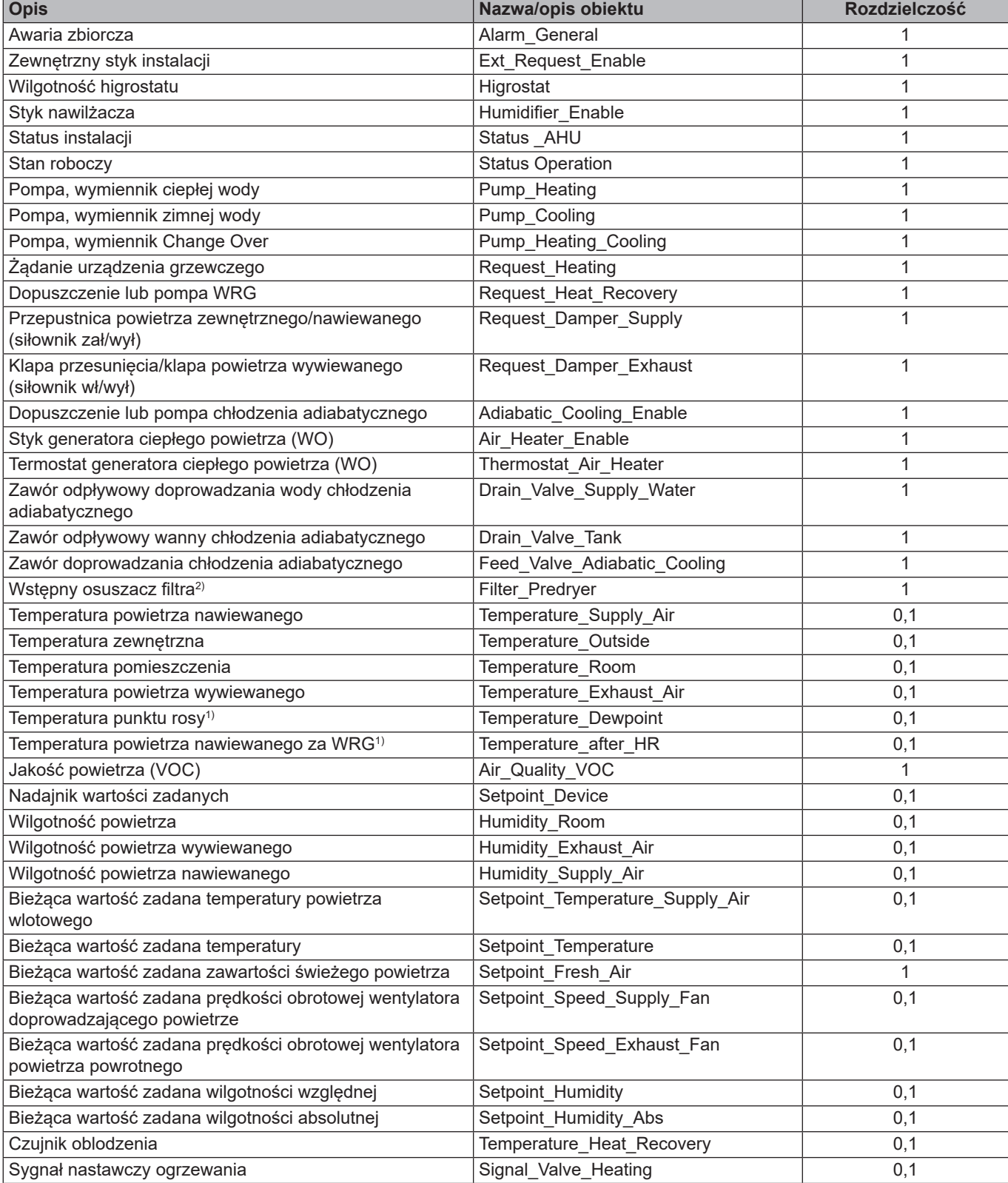

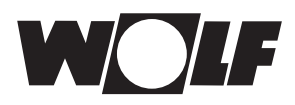

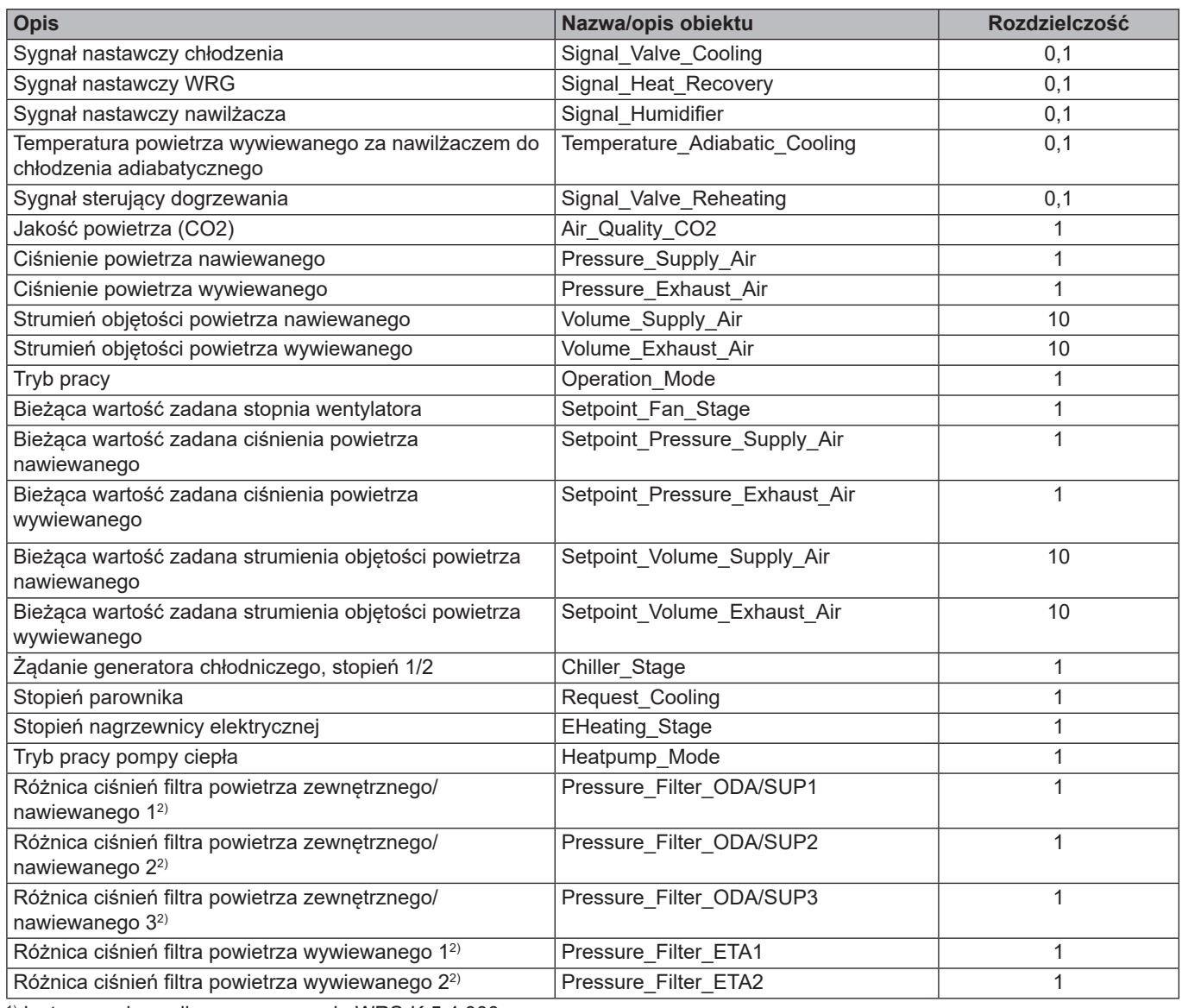

1)dostępne od wersji oprogramowania WRS-K 5.4.000  $^{\rm 2)}$  dostępne od wersji oprogramowania WRS-K 5.5.000

#### **Kodowanie**

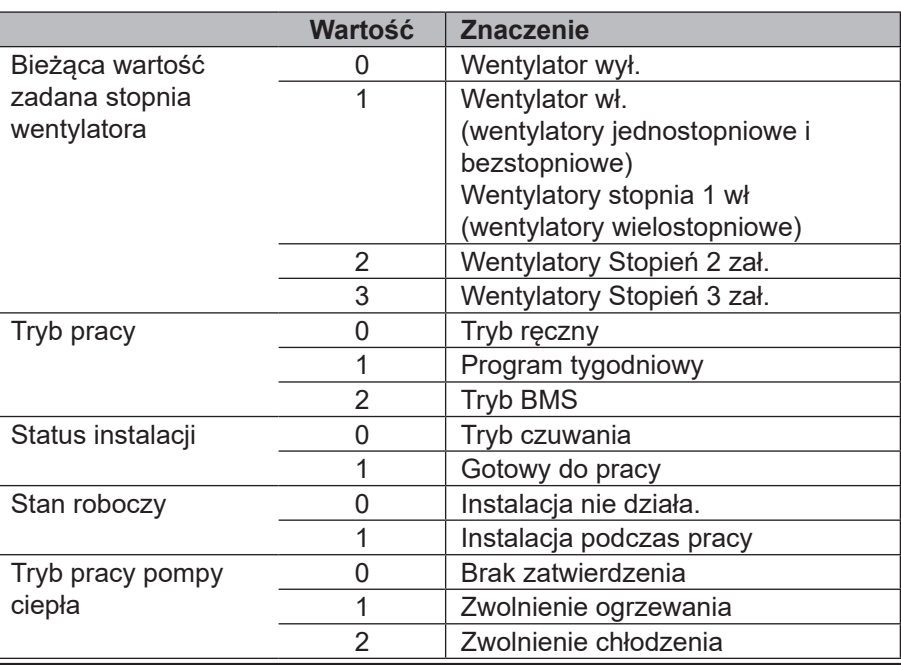

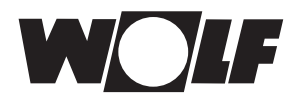

# **5.1.2 Specjalne tryby pracy** Przy aktywnym specjalnym trybie pracy ustawiony zostaje powiązany bit.

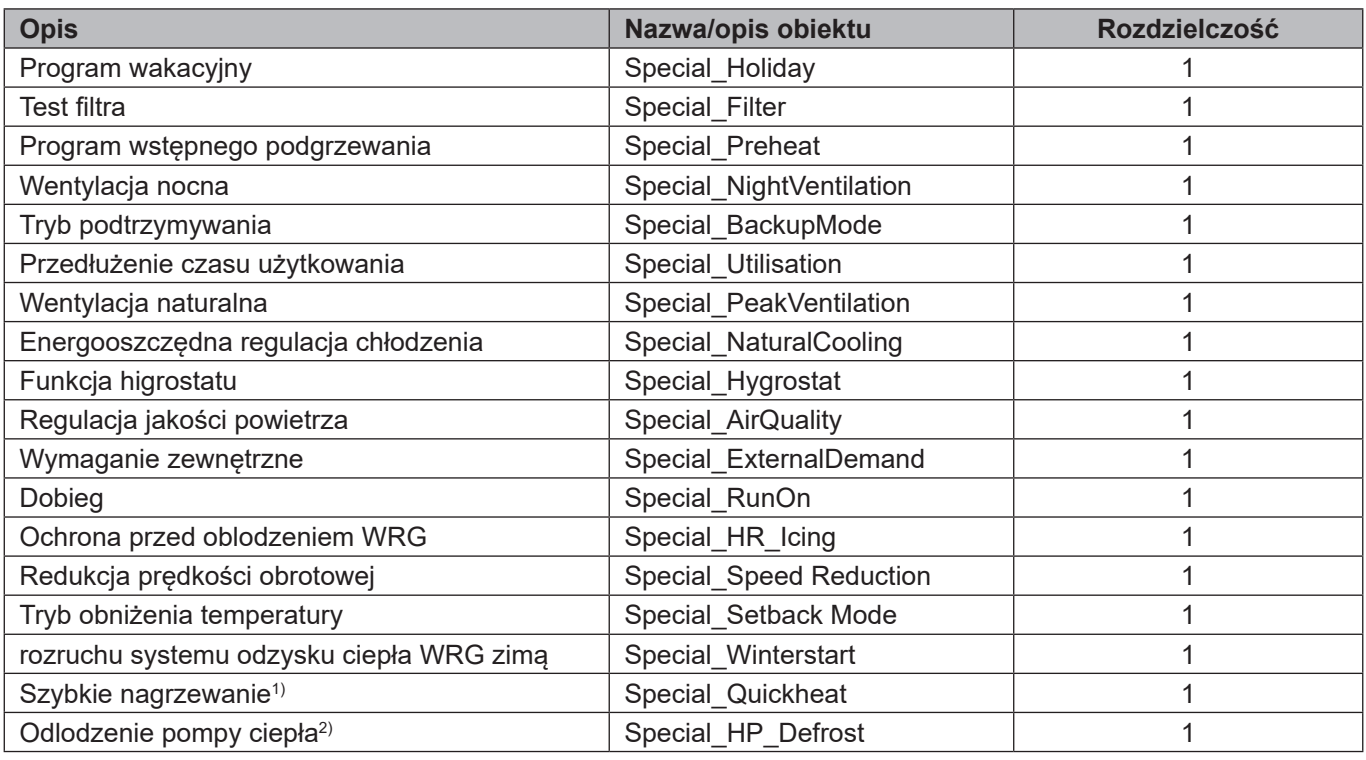

 $^{\rm 1)}$ dostępne od wersji oprogramowania WRS-K 5.3.000

2) dostępne od wersji oprogramowania WRS-K 5.4.000

#### **Kodowanie**

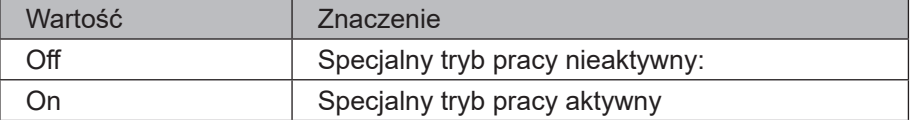

#### **Wskazówka:**

Jednocześnie aktywnych może być kilka specjalnych trybów pracy.

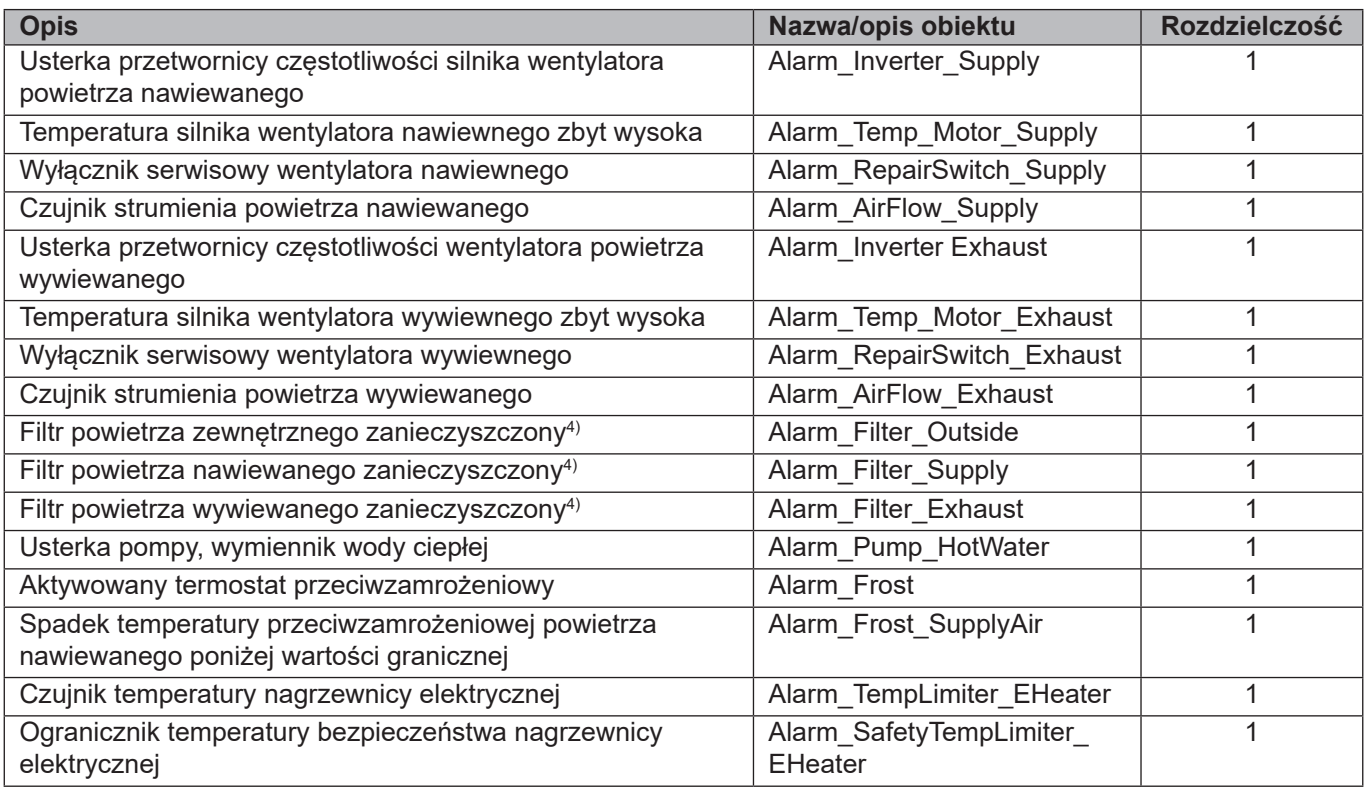

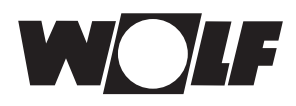

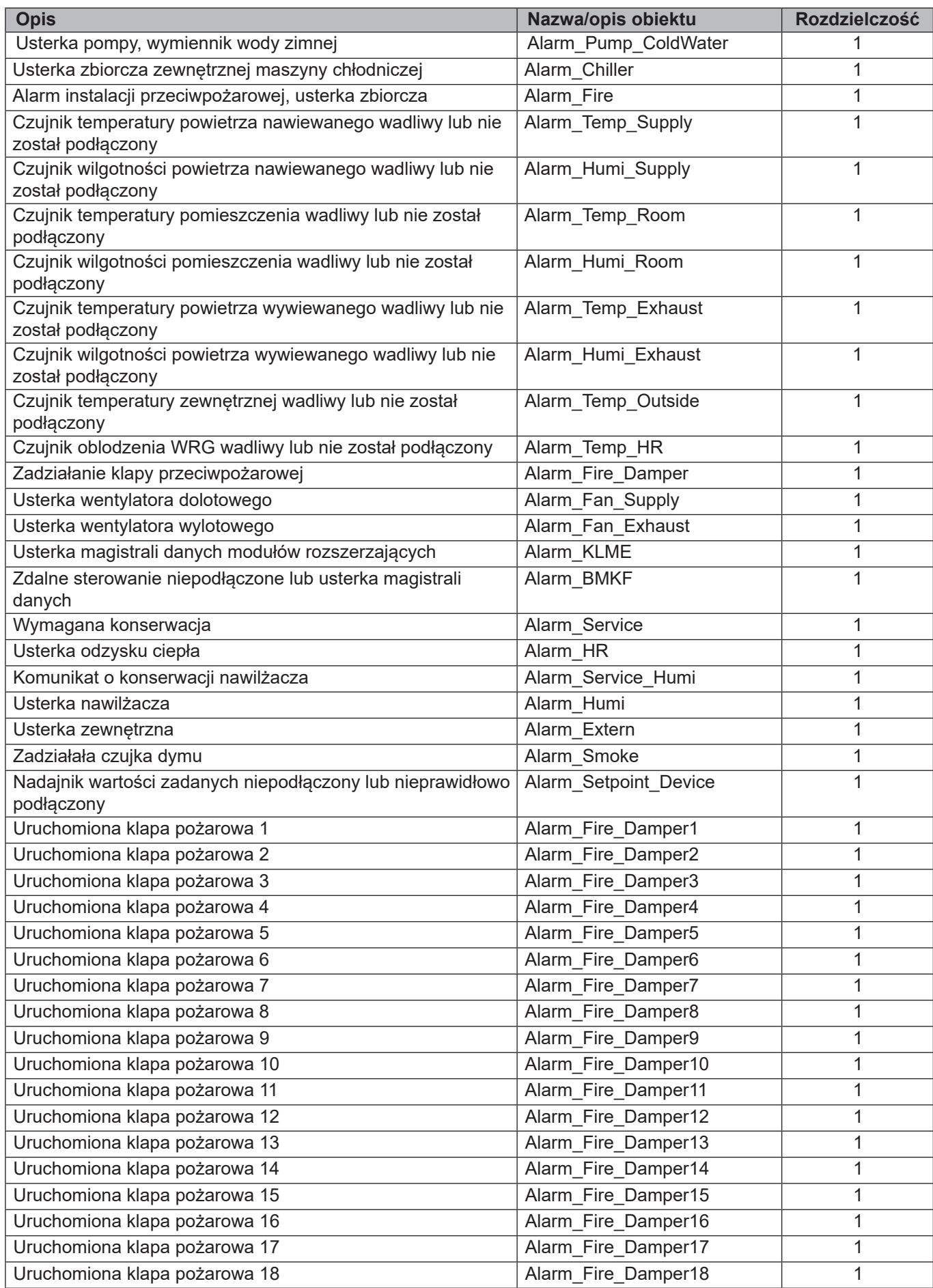

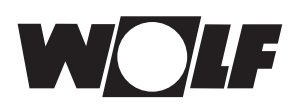

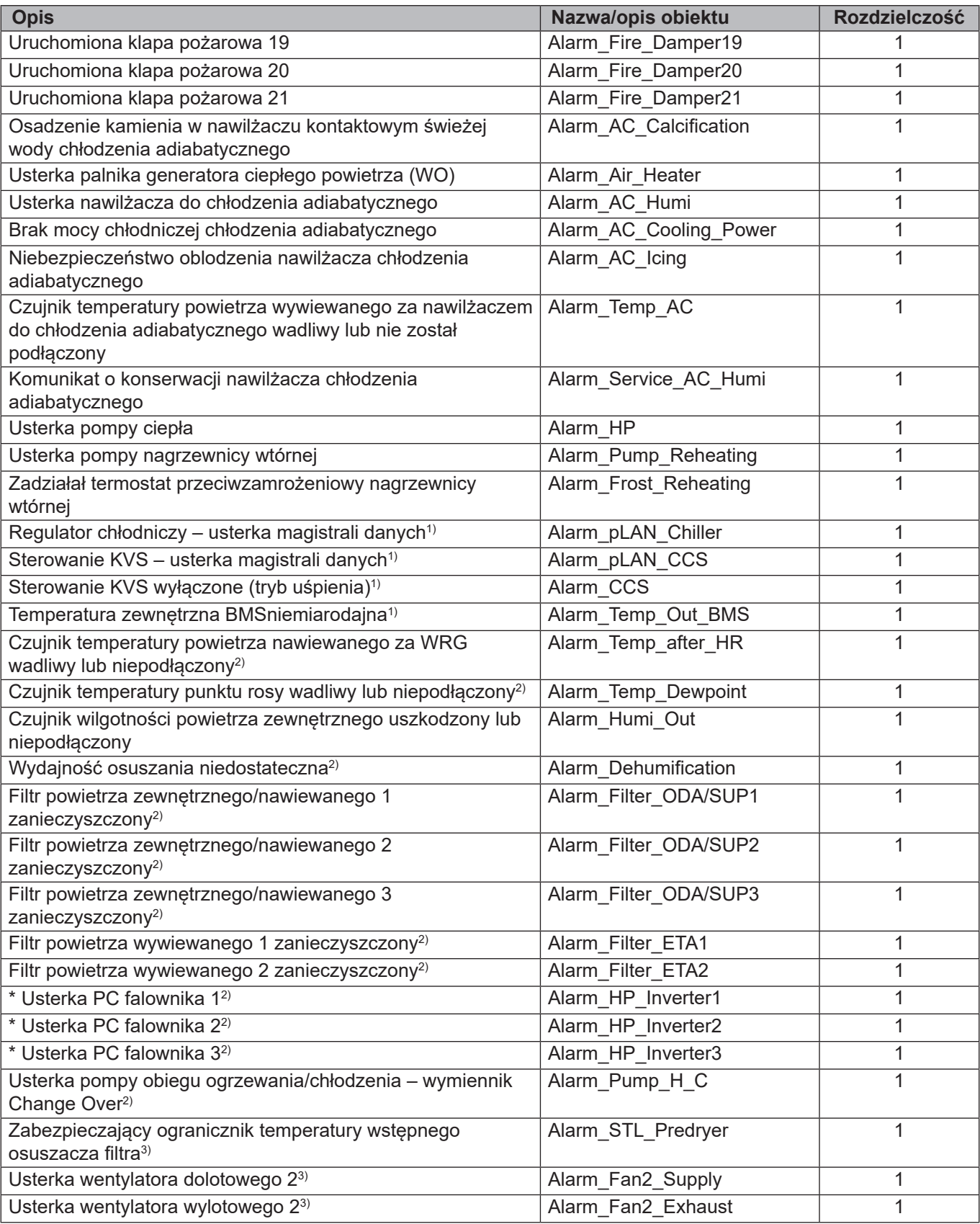

\*w przypadku systemu Clima Split z połączeniem kaskadowym

1) dostępne od wersji oprogramowania WRS-K 5.3.000

 $^{\rm 2)}$  dostępne od wersji oprogramowania WRS-K 5.4.000

3)dostępne od wersji oprogramowania WRS-K 5.5.000

4) dostępne do wersji oprogramowania WRS-K 5.4.100

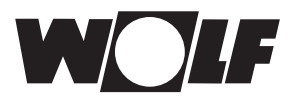

**Kodowanie**

**5 Dane**

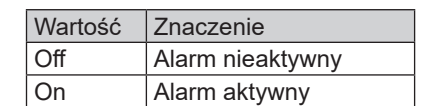

#### **Wskazówka:**

Jednocześnie aktywnych może być kilka alarmów. Alarm jest aktywny tak długo, aż zostanie zatwierdzony w module obsługowym BMK.

**5.2 Dostęp z możliwością zapisu** Za sprawą dostępu z możliwością zapisu poprzez sieć KNX można zależnie od trybu pracy określać wartości zadane lub je dopasowywać. Poza tym można włączyć lub wyłączyć instalację oraz określić tryb pracy. Z powodów bezpieczeństwa wszystkie zmienne,

które są dostępne do umożliwiającego zapis dostępu BMS, sprawdza się pod kątem minimalnych/maksymalnych granic.

Jeżeli wartość zostanie wysłana poza ważny zakres wartości, pierwotna wartość utrzymana.

### **5.2.1 Dane eksploatacyjne, dostęp z możliwością zapisu**

W przypadku dostępu z możliwością zapisu dostępne są następujące dane:

Z powodów bezpieczeństwa wszystkie zmienne, które są dostępne do umożliwiającego zapis dostępu BMS, sprawdza się pod kątem minimalnych/ maksymalnych granic. Jeżeli wartość zostanie wysłana poza ważny zakres wartości, zostanie ona odrzucona, a pierwotna wartość utrzymana.

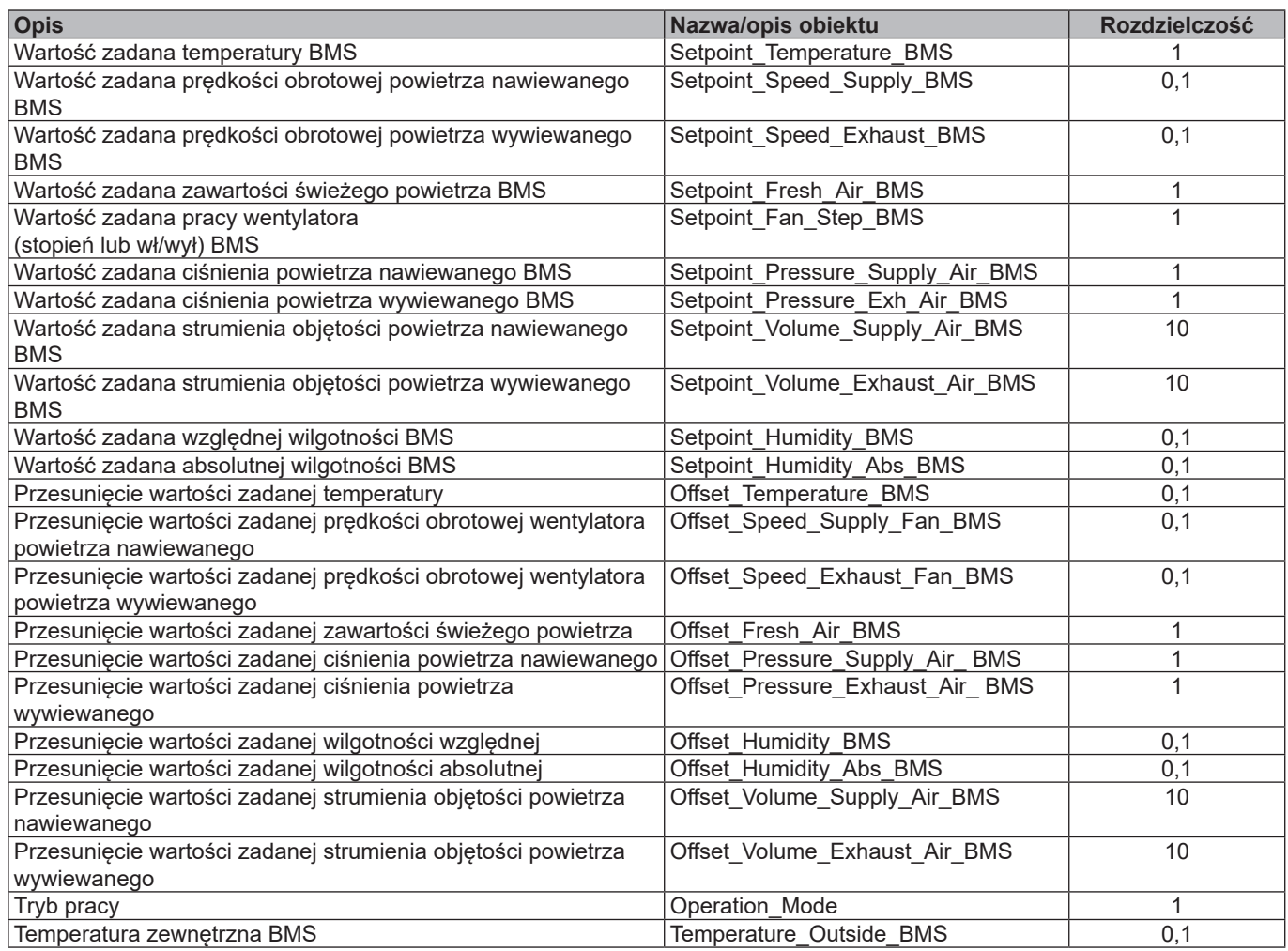

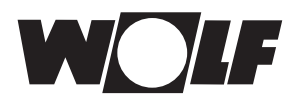

#### **5.2.2 Wybór trybu pracy**

W przypadku dostępności interfejsu KNX instalacja może być eksploatowana w 3 różnych trybach pracy:

- Tryb ręczny
- Program tygodniowy
- Tryb BMS

#### **Tryb ręczny**

Instalacja pracuje za sprawą wprowadzonych poprzez moduł obsługowy BMK wartości zadanych dla pracy ręcznej. Poprzez interfejs KNX można dopasować wartości zadane za sprawą przesunięcia.

#### **Program tygodniowy**

Instalacja pracuje na bazie czasów i zadanych wartości ustawionych w programie tygodniowym. Poprzez interfejs KNX można dopasować wartości zadane za sprawą przesunięcia.

#### **Tryb BMS**

Instalacja pracuje z określonymi poprzez interfejs KNX wartościami zadanymi. Instalacja jest włączana i wyłączana poprzez interfejs KNX.

Tryb pracy można zmieniać poprzez moduł obsługowy BMK / BMK‑Touch albo poprzez interfejs KNX.

**- Wybór trybu pracy poprzez moduł obsługowy BMK / BMK-Touch:** patrz: instrukcja eksploatacji WRS‑K

#### **- Wybór trybu pracy poprzez interfejs KNX:**

Poprzez zmienną trybu pracy można zmienić tryb pracy za pomocą interfejsu KNX:

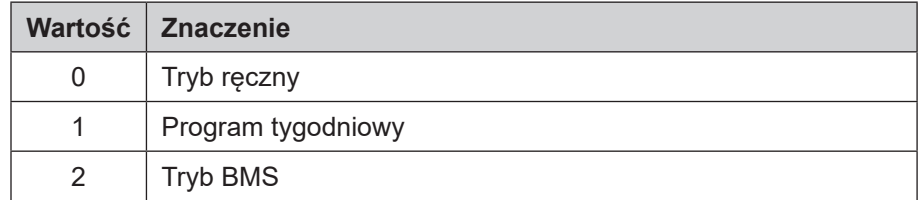

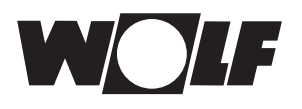

### **5.2.3 Tryb ręcznego sterowania / Program tygodniowy**

W przypadku trybu ręcznego lub aktywnego programu tygodniowego wartości zadane mogą zostać dostosowane poprzez zmienne przesunięcia. Instalacja pracuje zgodnie z wytycznymi trybu ręcznego lub programu tygodniowego.

#### Skuteczne są następujące zmienne:

- Przesunięcie wartości zadanej temperatury (dostosowanie wartości zadanej temperatury)
- Przesunięcie zawartości świeżego powietrza (dostosowanie zawartości świeżego powietrza)
- Przesunięcie prędkości obrotowej wentylatora powietrza nawiewanego (dostosowanie wartości zadanej prędkości obrotowej wentylatora powietrza nawiewanego)
- Przesunięcie prędkości obrotowej wentylatora powietrza wywiewanego (dostosowanie wartości zadanej prędkości obrotowej wentylatora powietrza wywiewanego)
- Przesunięcie ciśnienia wentylatora powietrza nawiewanego (dostosowanie wartości zadanej ciśnienia powietrza nawiewanego)
- Przesunięcie ciśnienia wentylatora powietrza wywiewanego (dostosowanie wartości zadanej ciśnienia powietrza wywiewanego)
- Przesunięcie strumienia objętości wentylatora powietrza nawiewanego (dostosowanie wartości zadanej strumienia objętości powietrza nawiewanego)
- Przesunięcie strumienia objętości wentylatora powietrza wywiewanego (dostosowanie wartości zadanej strumienia objętości powietrza wywiewanego)
- Tryb pracy
- Przesunięcie wartości zadanej wilgotności (dostosowanie wartości zadanej wilgotności względnej)
- Przesunięcie wartości zadanej wilgotności absolutnej (dostosowanie wartości zadanej wilgotności absolutnej)

#### **Dostosowanie wartości zadanych odnosi się zawsze do ustawionych wartości zadanych pracy ręcznej lub programu tygodniowego! W przypadku instalacji z aktywnym nadajnikiem wartości zadanych wartości zadanej temperatury nie można dopasować poprzez interfejs.** Uwaga<sup>|</sup>

#### **Instalacje ze zdalnym sterowaniem BMK-F:**

#### **Dostosowanie wartości zadanej temperatury:**

Jeżeli dostosowanie wartości zadanej następuje poprzez interfejs KNX po zmianie wartości zadanej poprzez zdalne sterowanie, następuje przełączenie na wartość zadaną trybu pracy ręcznej lub programu tygodniowego oraz przesunięcie poprzez interfejs KNX.

#### Przykład:

Wartość zadana trybu pracy ręcznej = **21°C**, dostosowanie wartości zadanej poprzez BMK-F na **23°C**. Jeżeli określono teraz przesunięcie = **-1K**, wówczas aktywowana zostaje nowa wartość zadana **20°C** (21°C-1K).

#### **Dostosowanie wartości zadanych prędkości obrotowej/ciśnienia/strumienia objętości:**

Zmiana wartości zadanych dla prędkości obrotowej, ciśnienia lub strumienia objętościowego następuje poprzez zdalne sterowanie w 3 stopniach (por. instrukcja montażu i obsługi WRS-K). Wartość zadana zostaje przy tym wspólnie zmieniona zgodnie z podanymi w ustawieniach podstawowych wartościami dla powietrza wlotowego i wylotowego. Jeżeli po zmianie wartości zadanej poprzez zdalne sterowanie następuje dostosowanie wartości zadanej poprzez interfejs KNX do powietrza nawiewanego lub powietrza wywiewanego, następuje przełączenie na wartości zadane trybu ręcznego lub programu tygodniowego oraz przesunięcie poprzez interfejs KNX dla powietrza nawiewanego **i** wywiewanego.

#### Przykład:

Wartość zadana prędkości obrotowej powietrza nawiewanego, tryb ręczny = **50%**, wartość zadana prędkości obrotowej powietrza wywiewanego, tryb ręczny = **45%**, zmiana wartości zadanych prędkości obrotowej poprzez BMK-F na **60%** (powietrze nawiewane) i **55%** (powietrze wywiewane). Jeżeli jest teraz określone przesunięcie dla prędkości obrotowej powietrza nawiewanego **30%**, lecz nie przesunięcie dla wentylatora powietrza wywiewanego, wówczas aktywowane są nowe wartości zadane **80%** (50%+30%) dla wentylatora powietrza nawiewanego oraz **45%** (=wartość zadana dla pracy ręcznej) dla wentylatora powietrza wywiewanego.

#### **Dostosowanie wartości zadanej zawartości świeżego powietrza:**

Jeżeli dostosowanie wartości zadanej następuje poprzez interfejs KNX po zmianie wartości zadanej poprzez zdalne sterowanie, następuje przełączenie na wartość zadaną trybu pracy ręcznej lub programu tygodniowego oraz przesunięcie poprzez interfejs KNX.

#### Przykład:

Wartość zadana trybu ręcznego = **40%**, dostosowanie wartości zadanej poprzez BMK-F na **50%**. Jeżeli określono teraz przesunięcie = **-10%**, zostaje aktywowana nowa wartość zadana **30%** (40%-10%).

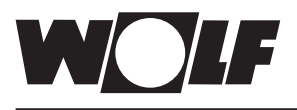

**5.2.4 Tryb BMS** W przypadku trybu BMSpoprzez interfejs KNX określane są wszystkie wartości zadane. Włączanie i wyłączanie instalacji także odbywa się poprzez interfejs KNX.

Skuteczne są następujące zmienne:

- Wartość zadana temperatury BMS
- Zawartość świeżego powietrza BMS
- Prędkość obrotowa powietrza nawiewanego BMS
- Prędkość obrotowa powietrza wywiewanego BMS
- Praca wentylatora (zał. lub stopień) BMS
- Powietrze nawiewane, ciśnienie, wartość zadana BMS
- Powietrze wywiewane, ciśnienie, wartość zadana BMS
- Powietrze nawiewane, strumień objętości, wartość zadana BMS
- Powietrze wywiewane, strumień objętości, wartość zadana BMS
- Tryb pracy
- Wartość zadana względnej wilgotności BMS
- Wartość zadana absolutnej wilgotności BMS

Poprzez zmienną "Praca wentylatora (zał. lub stopień BMS)" wentylatory zostają włączone, a tym samym instalacja jest aktywowana z określonymi poprzez interfejs KNX wartościami zadanymi:

W przypadku jednostopniowych i bezstopniowych wentylatorów:

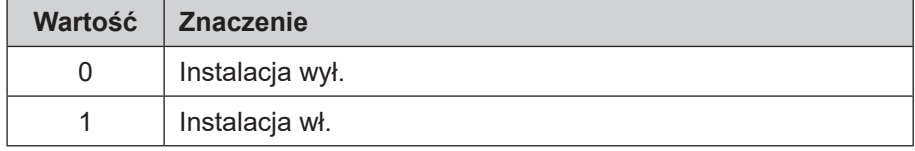

W przypadku kilkustopniowych wentylatorów (wentylatorów 2- lub 3-stopniowych):

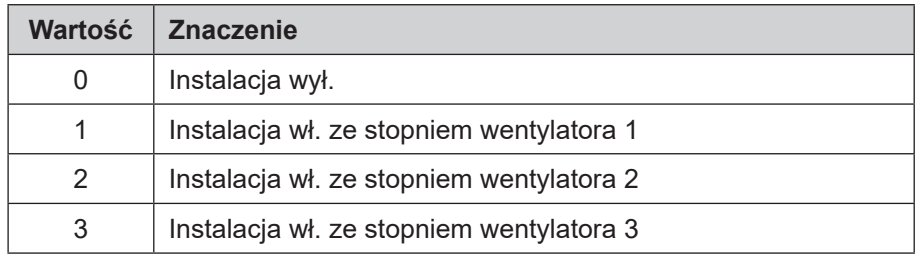

#### **Określenie temperatury zewnętrznej poprzez BMS:**

Jeżeli poprzez menu serwisowe aktywowano opcję "Temperatura zewnętrzna BMS", wówczas wartość temperatury zewnętrznej można określić poprzez **BMS** 

#### **Instalacje ze zdalnym sterowaniem BMK-F:**

#### **Wartość zadana temperatury:**

Jeżeli wartość zadana została zmieniona poprzez zdalne sterowanie, wówczas nowa wytyczna dotycząca wartości zadanej zostaje przejęta poprzez interfejs KNX przy **zmianie** wartości zmiennej wartości zadanej temperatury BMS.

#### **Wartość zadana prędkości obrotowej/ciśnienia/strumienia objętości:**

Jeżeli wartość zadana została zmieniona poprzez zdalne sterowanie, nowa wytyczna dot. wartości zadanej zostaje przejęta poprzez interfejs KNX przy **zmianie** wartości określonej zmiennej. Po określeniu nowej wartości zadanej powietrza nawiewanego**lub** powietrza wywiewanego, aktywowane są wartości zadane dla powietrza nawiewanego **i** powietrza wywiewanego określone przez interfejs KNX. Jeżeli jako wartość zadana dla prędkości obrotowej powietrza nawiewanego lub ciśnienia dolotowego określone zostanie 0, wówczas także wartość zadana prędkości obrotowej powietrza wywiewanego ustawiona zostanie jako 0.

#### **Wartość zadana zawartości świeżego powietrza:**

Jeżeli wartość zadana została zmieniona poprzez zdalne sterowanie, wówczas nowa wytyczna dotycząca wartości zadanej zostaje przejęta poprzez interfejs KNX przy **zmianie** wartości zmiennej wartości zadanej temperatury BMS.

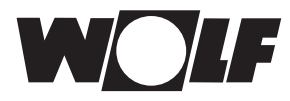

# **6 Dane techniczne**

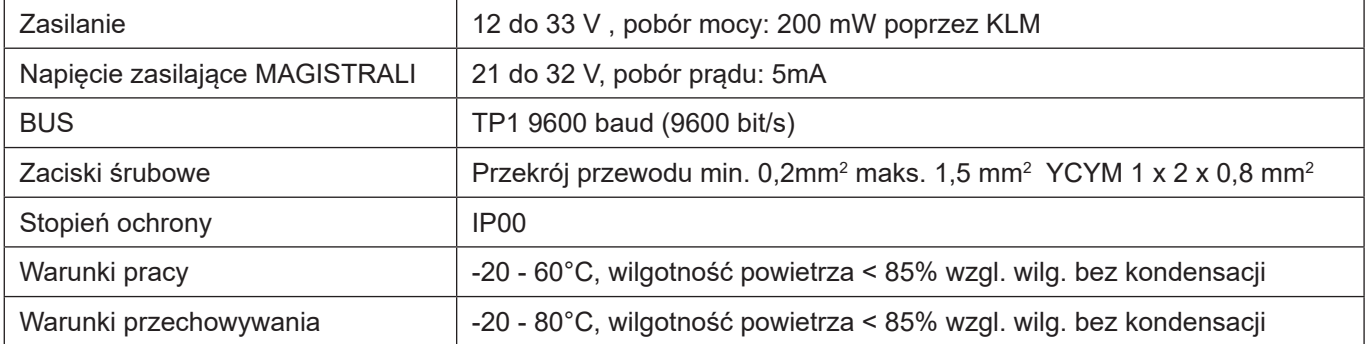

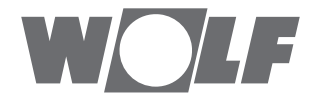